# La tecnologia a supporto degli alunni con disturbo dello spettro autistico

**App utili per l'organizzazione dei materiali visivi**

 **EZILDE DI FONZO**

#### **COMPETENZA**

La competenza dell'insegnante è quella di mettere tutti nelle condizioni di poter apprendere

Lavorare bene in classe non significa fornire a tutti gli stessi strumenti

#### UGUAGLIANZA

ma dare ad ognuno lo strumento di cui ha bisogno (diversificare e differenziare)

EQUITA'

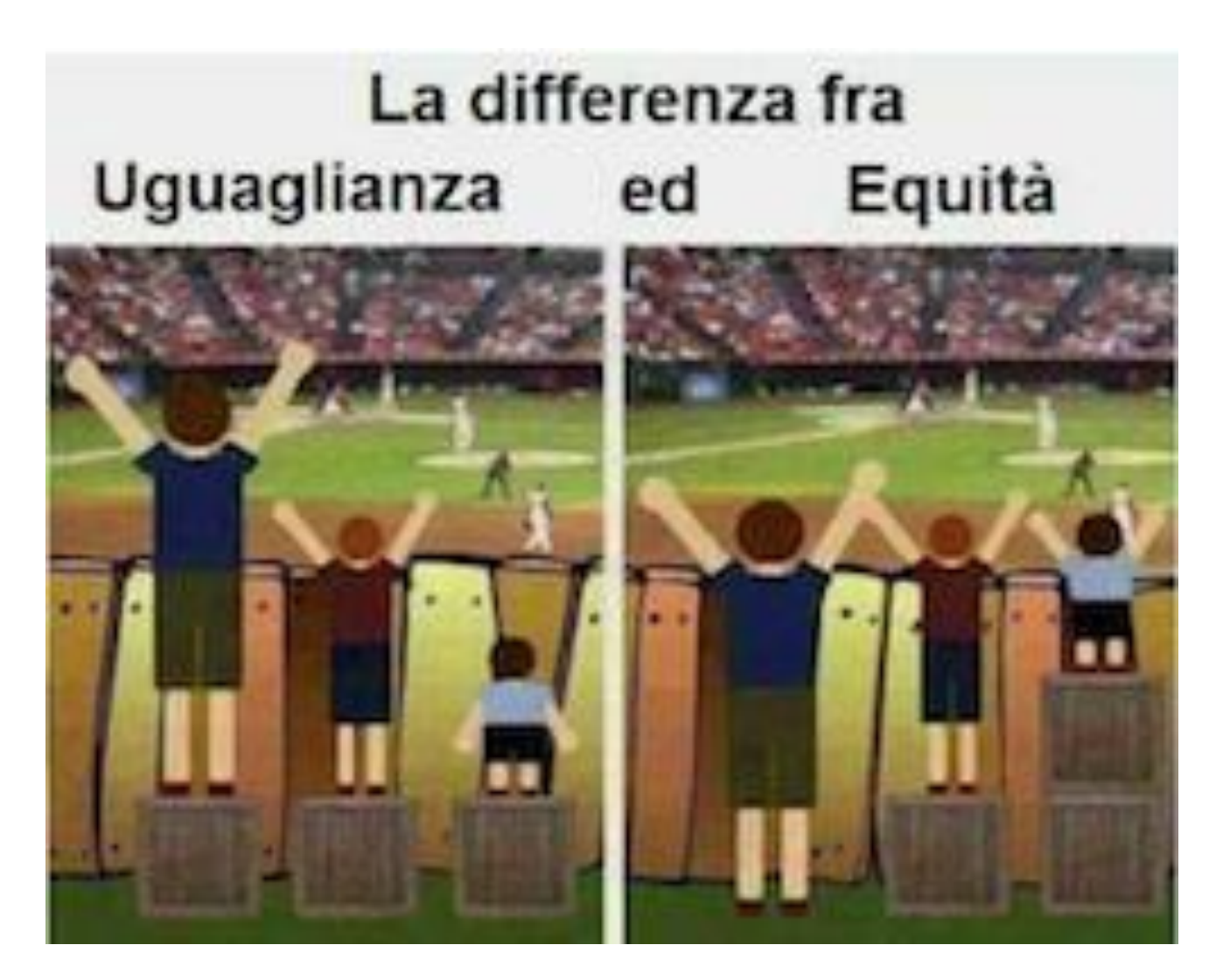

### TECNOLOGIA COME FACILITATORE

Le nuove Tecnologie diventano inclusive nelle mani del buon insegnante

- ABILITARE: per consentire autonomia
- COMPENSARE: per ridurre le difficoltà determinate dal disturbo o dalla disabilità
- DISPENSARE: per evitare esperienze di insuccesso scolastico

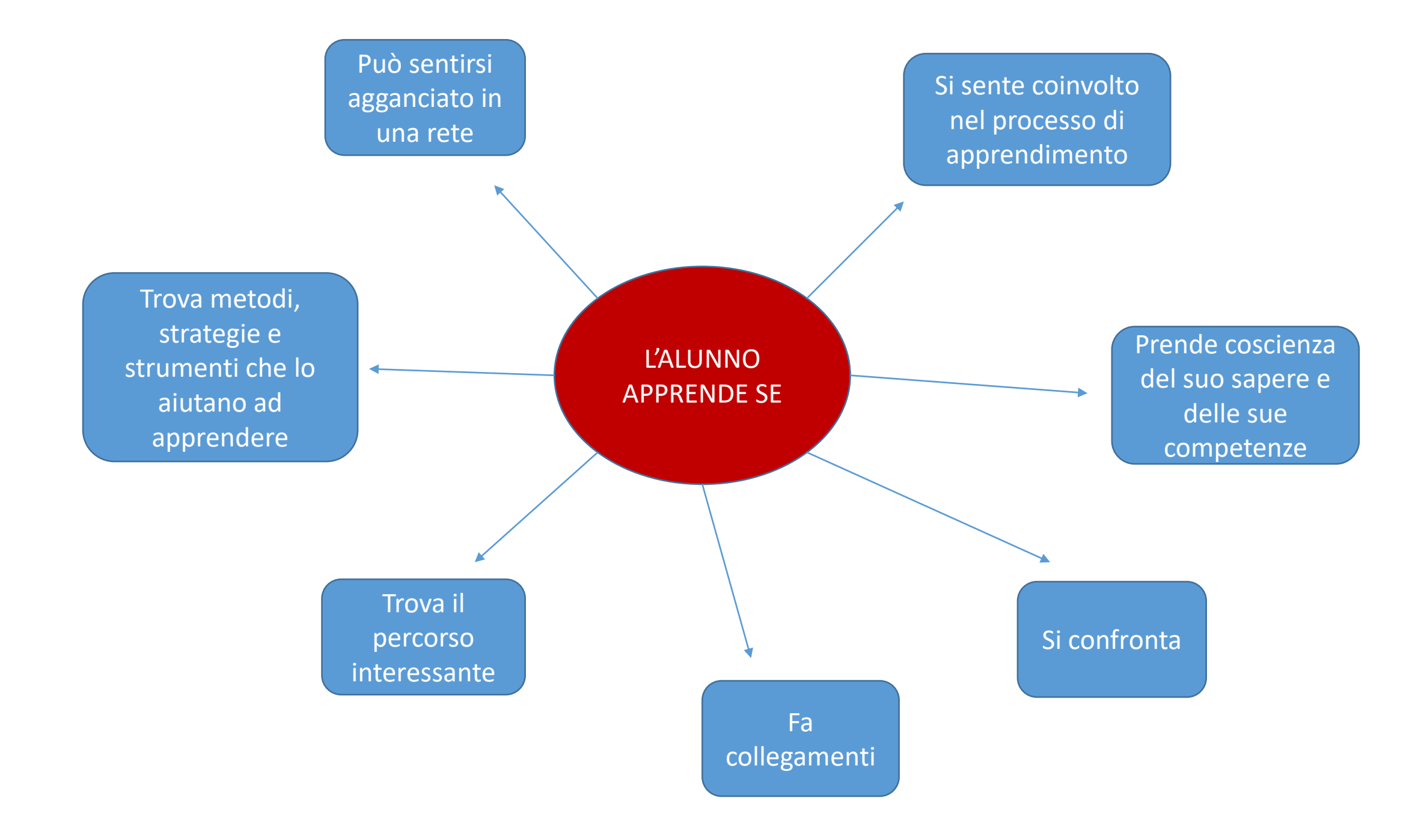

#### CAMBIO DI PROSPETTIVA

È fondamentale cambiare prospettiva Non più cosa può fare la tecnologia per me… ma cosa posso fare io grazie alla tecnologia!

### BUONE PRASSI

- È importante conoscere l'allievo seguito per non generalizzare;
- Lavorare sulla quotidianità e sull'autonomia;
- Predisporre gli spazi per l'apprendimento;
- Calcolare i tempi;
- Scegliere gli strumenti;
- Individuare i rinforzi.

## L'ALUNNO CON AUTISMO

DEVE SAPERE:

- Cosa deve fare
- Come lo deve fare
- Dove, in che luogo –––––– spazio
- Con che cosa —— strumenti
- Con chi electron este risorse
- Quando e per quanto tempo  $\longrightarrow$  tempo
- E cosa accade dopo

### STRUMENTI

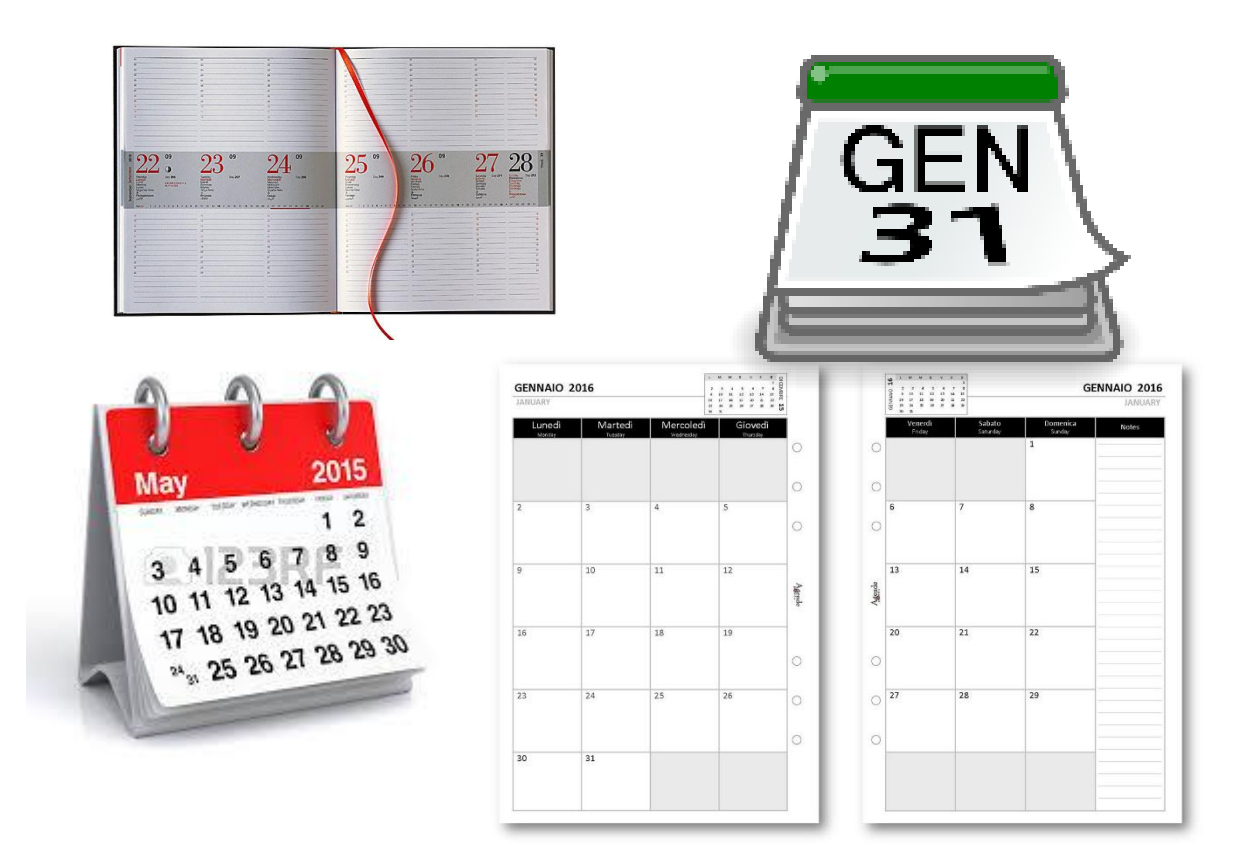

### LE AGENDE VISIVE

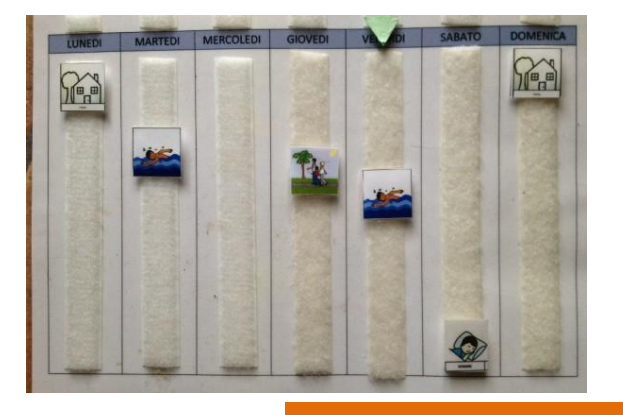

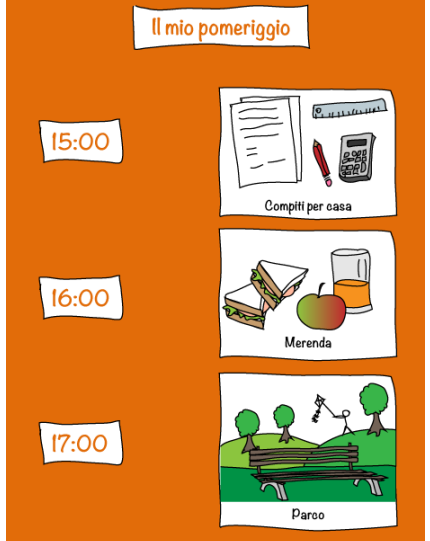

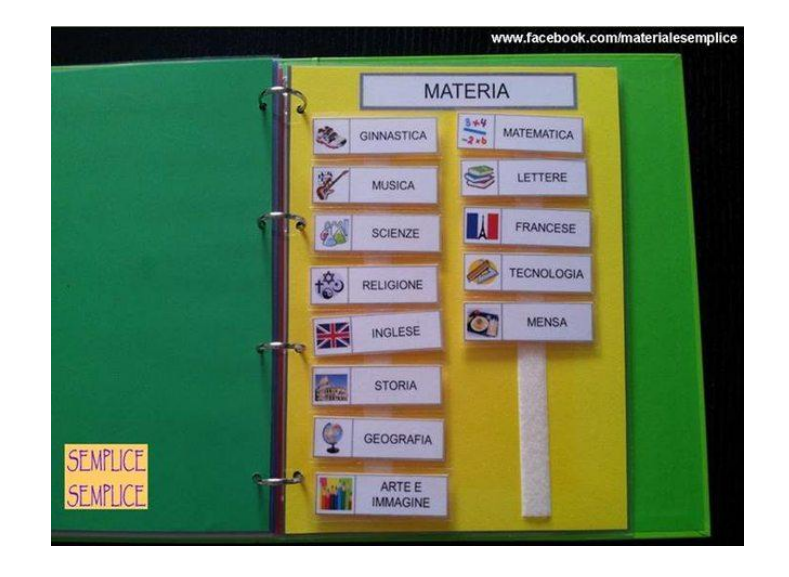

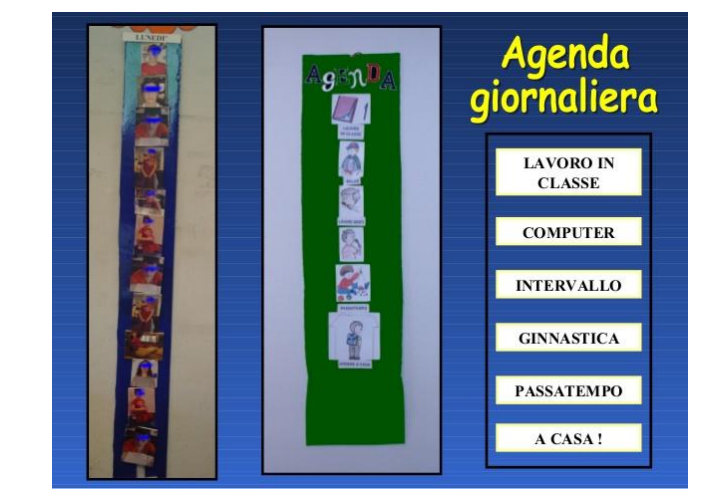

### Le agende visive

#### **Rendono chiara la comunicazione perché informano rispetto a:**

- Attività quotidiane di routine;
- Attività quotidiane straordinarie;
- Mancato svolgimento di una attività di routine o sostituzione;
- Scansione temporale degli eventi;
- Inizio e fine di una attività;
- Susseguirsi delle attività.

### CREARE AGENDE VISIVE

- Cartaceo
- Word
- App
- Mix delle tre modalità

## LE AGENDE VISIVE

- Aumentano la comprensione
- Aumentano la comunicazione
- Aumentano la prevedibilità
- Aumentano l'indipendenza
- Aumentano i significati condivisi
- Diminuiscono i problemi di comportamento
- Diminuiscono l'ansia
- Diminuiscono la confusione provocata dai troppi stimoli

#### ASSICURARE ALL'ALUNNO

- CHIAREZZA: la comunicazione deve essere chiara ed efficace
- COERENZA: la comunicazione deve essere coerente
- COSTANZA: utilizzare sempre lo stesso simbolo a meno che la modifica non sia determinata dall'esigenza dello studente
- GENERALIZZAZIONE: non devono essere specifiche e relative solo a un piccolo contesto o ad una piccola esperienza o qualcosa che possiamo capire solo noi, devono essere compresi anche da chi è al di fuori del contesto

### COME SI USA L'AGENDA

- Nominare l'attività proposta
- Staccare l'immagine dell'attività e spostarla nel luogo dove si svolgerà
- Terminata l'attività riportare l'immagine al posto iniziale

#### APP NATE PER L'AUTISMO

Applicazione nata per fornire idee sulla creazione di spazi di apprendimento per bambini e ragazzi autistici.

Efficace anche per predisporre ambienti di apprendimento a scuola.

App per android

## **Autism At Home**

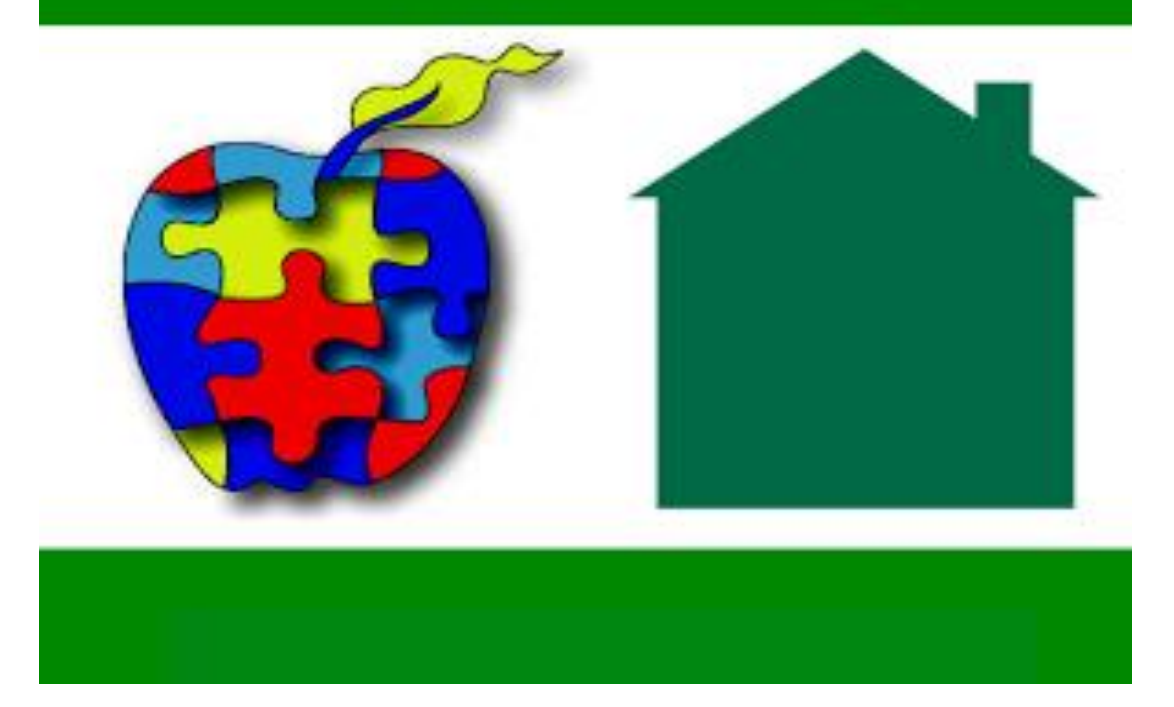

#### AUTISM MATE APP

- Per Ipad
- È nata per favorire lo sviluppo linguistico e le competenze di generalizzazione
- Fornisce risposte concrete anche tramite l'uso di immagini e video

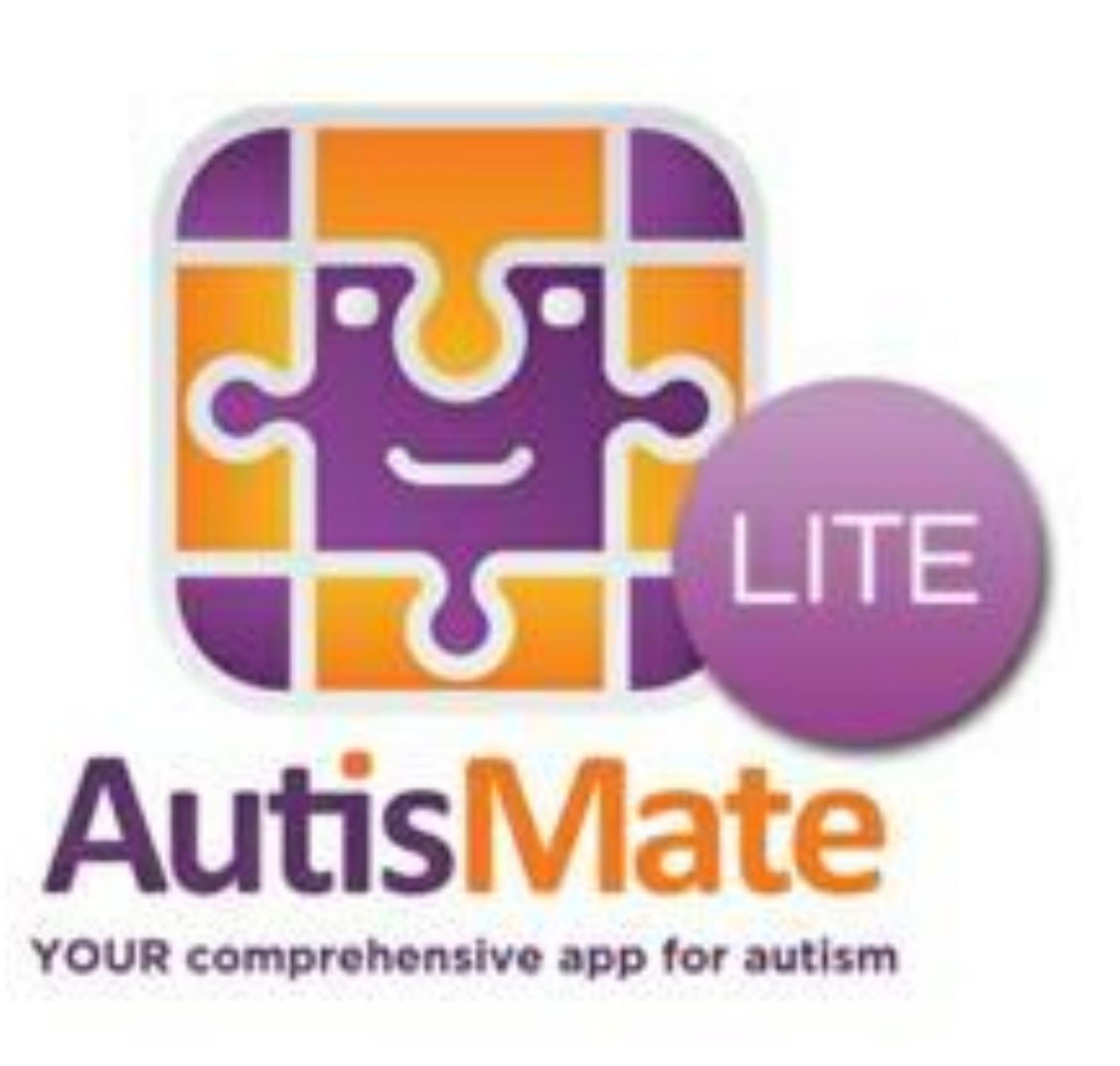

#### COMMUNICATE EASY APP

- Per Ipad
- Consente alle figure di caregiver e al genitore di completare librerie di comunicazione personalizzate per interagire meglio col soggetto con autismo.
- Si possono scattare foto e produrre video per inserirli nell'archivio

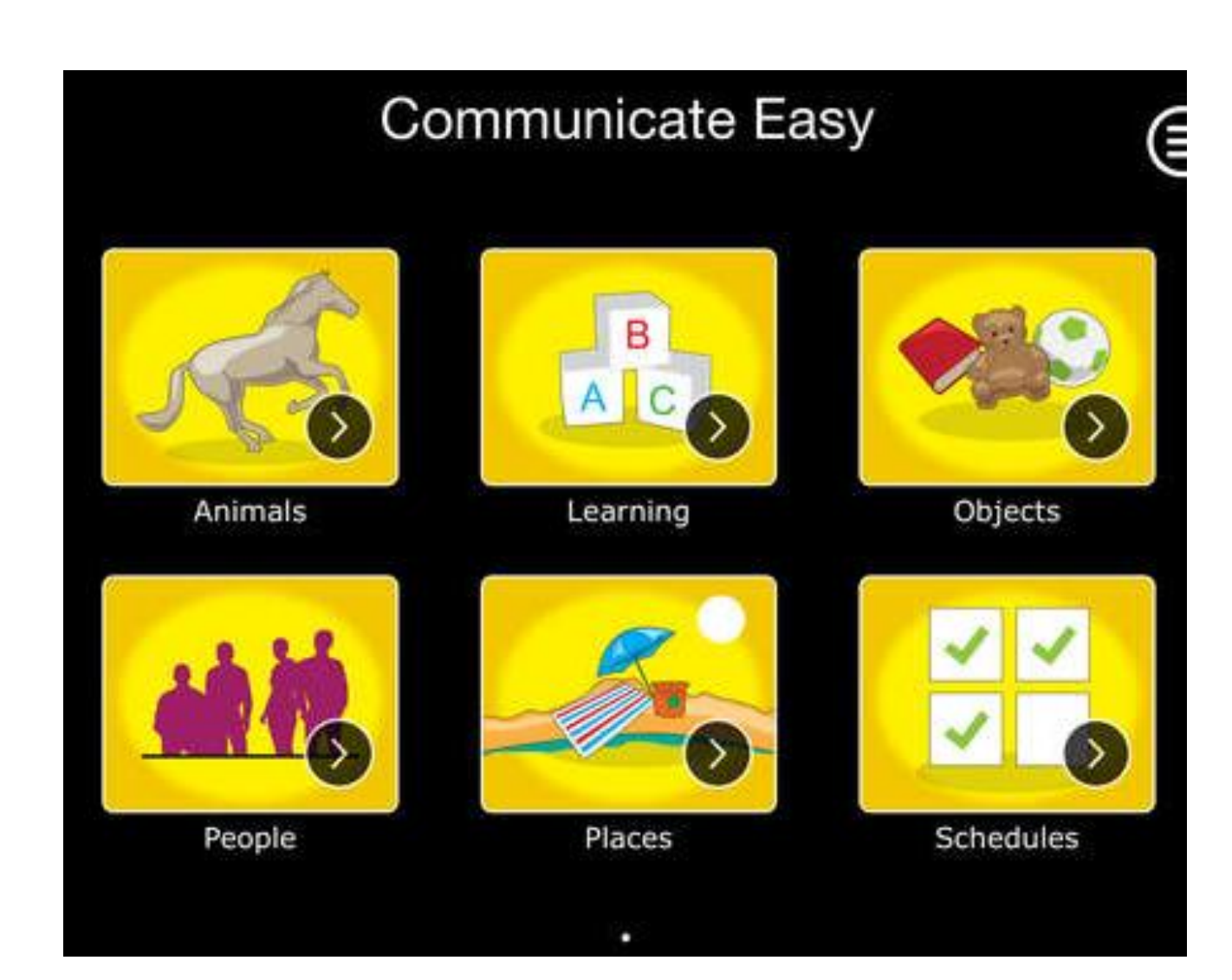

#### IMMAGINARIO

- Per los e android
- App per la comunicazione aumentativa alternativa, adatta anche ai più piccoli
- La prima app italiana studiata per le necessità quotidiane di comunicazione
- Strutturata in quattro sezioni: immagini, frasi, agenda, parole mie con oltre 1200 simboli

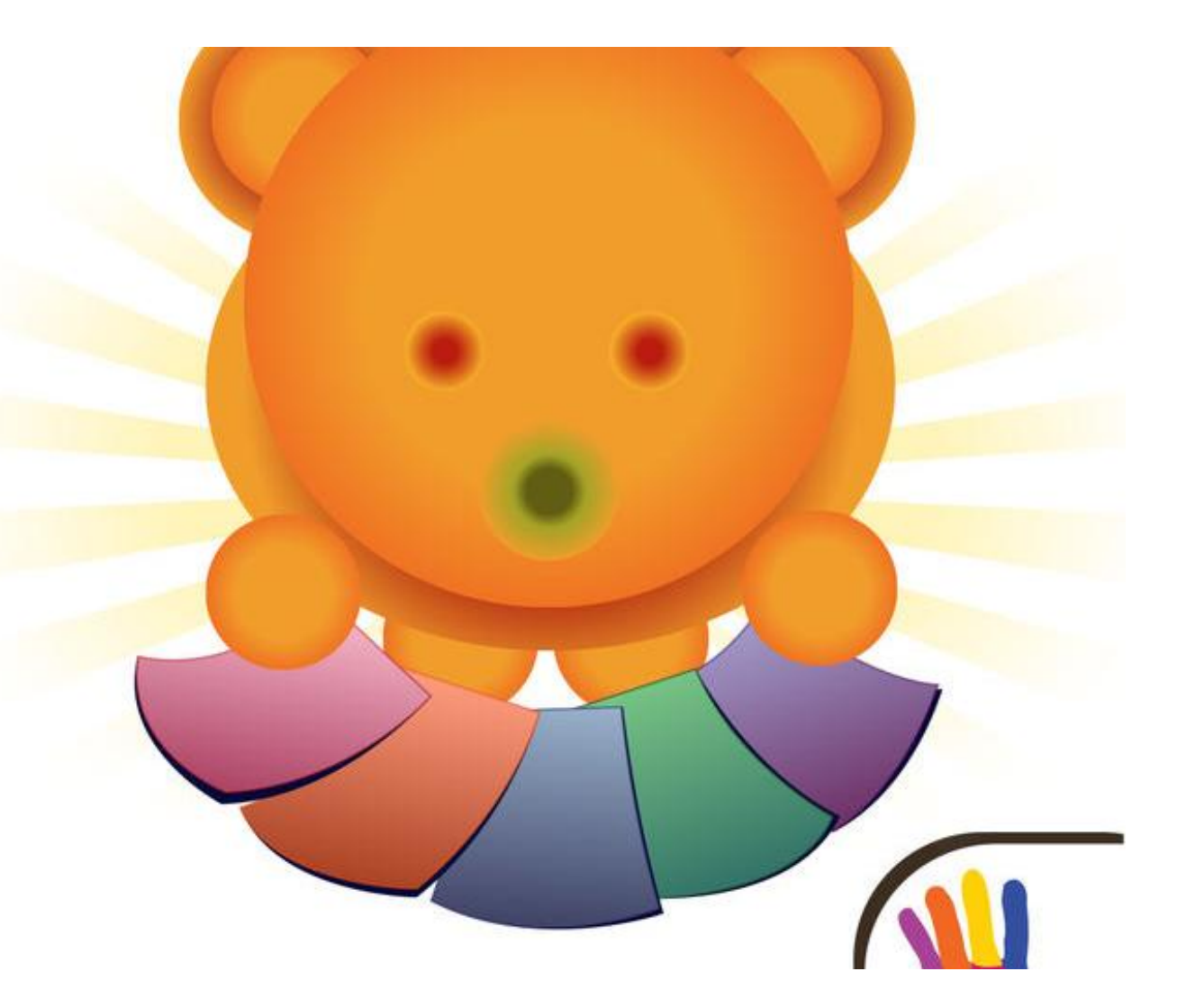

#### JUJUBA

- Aiuta nella conquista dell'autonomia e dell'indipendenza bambini, ragazzi e adulti
- Organizza la routine quotidiana
- Aumenta la fiducia
- Fornisce prevedibilità
- Riduce l'ansia

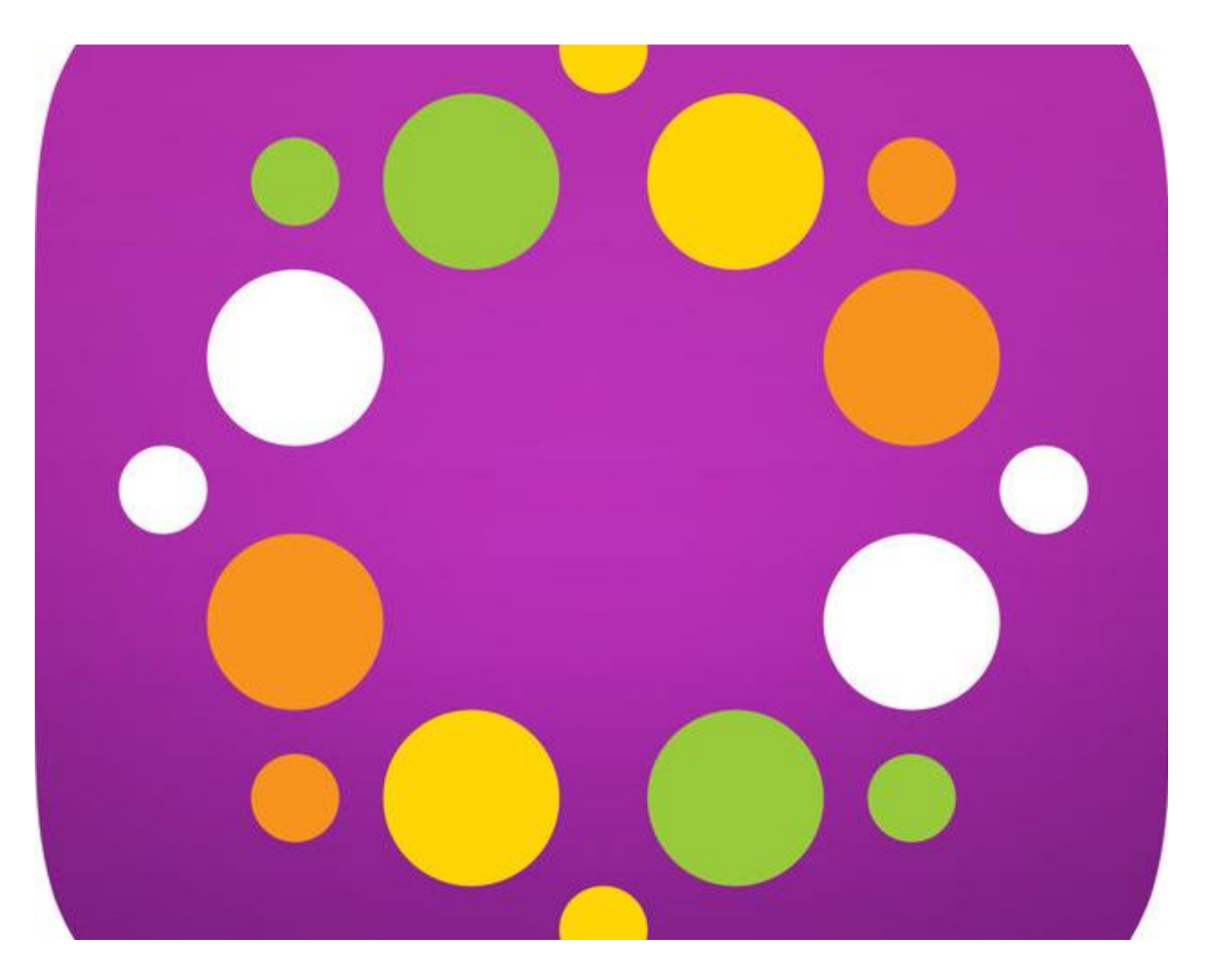

#### LINGUAGGIO COMPROMESSO O ASSENTE

#### PER COMUNICAZIONE AUMENTATIVA ALTERNATIVA SI DEVE INTENDERE

Tutte le modalità di comunicazione che possono facilitare e migliorare la comunicazione di persone che hanno difficoltà ad utilizzare i canali comunicativi del linguaggio orale e della scrittura.

Gli strumenti e di conseguenza i linguaggi per la CAA sono numerosi.

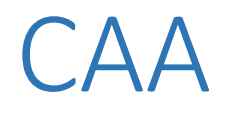

- LINGUAGGIO BLISS: sistema di simboli grafici basato sul significato e non sulla fonetica. Sono circa 1000 simboli combinabili fra loro per acquisire molteplici significati e consentire un vocabolario molto ampio.
- PCS: Picture communication symbols, sono semplici disegni, che si possono anche personalizzare, accompagnati dalle parole corrispondenti al loro significato. Composto da 4800 immagini che possono essere combinate fra loro o con fotografie.
- SYMWRITER: programma prodotto dalla Widgit nel 2007 e distribuito in Italia da Auxilia. Permette di scrivere testi ottenendo l'immediato accoppiamento dei simboli alle parole. Grazie al suo potente sistema di elaborazione linguistica, **Symwriter** associa i simboli alla scrittura tenendo conto dei plurali dei nomi, della persona e del tempo dei verbi, degli articoli e delle preposizioni.

#### LET ME TALK

- Un'applicazione gratuita CAA Talker per Android e Ios che supporta la comunicazione in ogni momento della vita e offre a ogni persona una voce
- Offre la possibilità di allineare in sequenza logica le immagini in modo da formare una frase sensata
- Il database comprende più di 9000 immagini, di facile comprensione dell' ARASAAC (http://arasaac.org). Inoltre si possono aggiungere all'applicazione ulteriori immagini oppure scattare delle fotografie con la propria fotocamera
- Per utilizzare LetMe Talk non sono necessarie né la connessione a internet né un contratto telefonico. Per questo motivo LetMe Talk è utilizzabile in ogni situazione quotidiana, come ad esempio negli ospedali, scuole o case di riabilitazione.

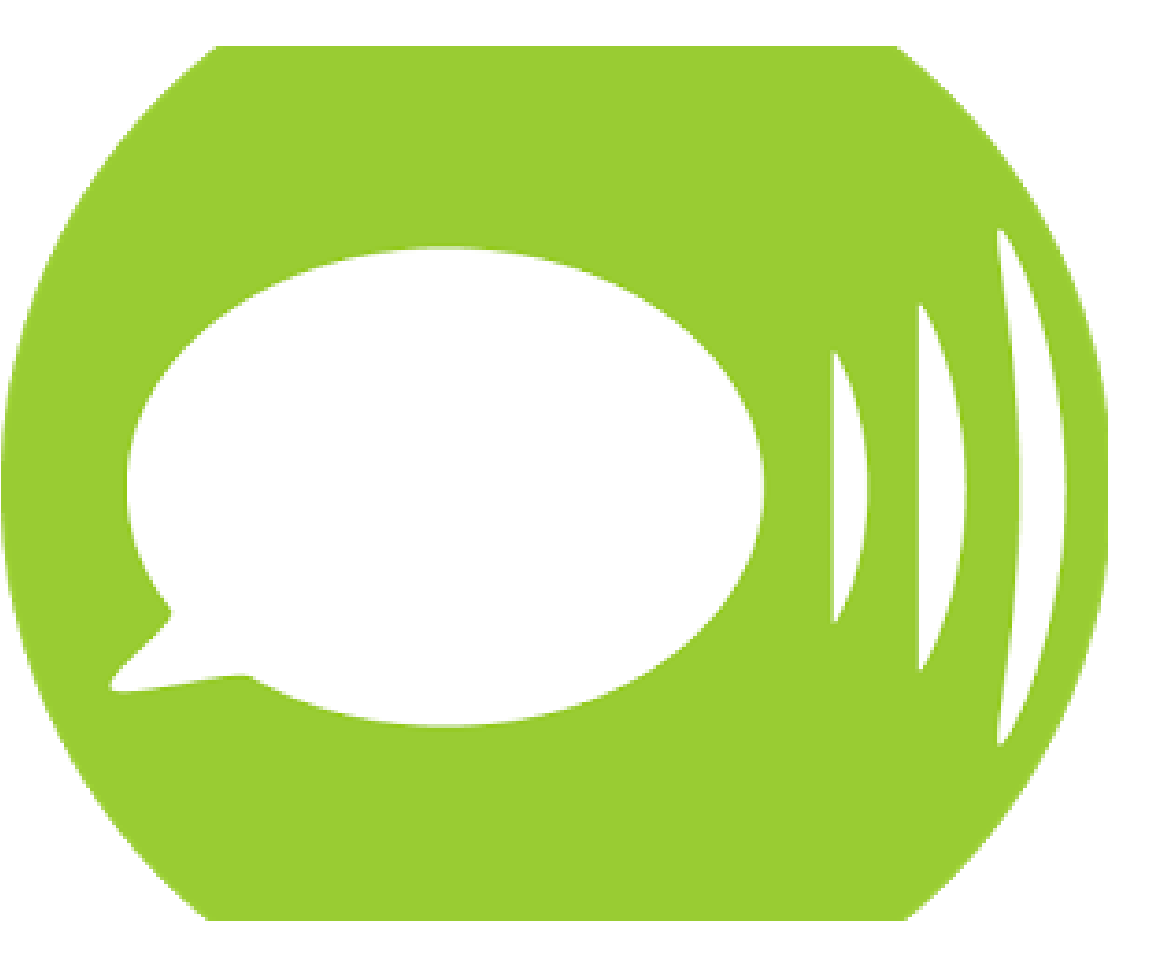

### LET ME TALK

- Una volta selezionate, le immagini si andranno a collocare nell'ordine in una striscia posta nella parte superiore. Attraverso il pulsante "leggi", il dispositivo leggerà la frase composta.
- Con una pressione prolungata, ogni immagine può essere rinominata e inserita in una categoria esistente o in una nuova categoria. Ogni categoria può avere una specifica immagine e un colore sul bordo.
- Nella versione per dispositivi Android le immagini e le categorie possono essere spostate in modo da mettere in primo piano quelle più utilizzate. Ciò non è possibile nella versione per dispositivi iOS.
- Attraverso il pulsante "configurazione" (posto nell'angolo in basso a sinistra nei dispositivi iOS e in alto a destra in quelli Android) è necessario salvare il proprio profilo ogni volta che vengono effettuate delle modifiche alle immagini o alle categorie. Nelle configurazioni è inoltre possibile agire sulla grandezza delle icone, sulla lingua della voce, sulla pronuncia o meno dei nomi delle categorie e sulla presenza o meno delle etichette verbali accanto alle immagini.
- per inviare una frase ad un pc è necessario eseguire uno screenshot della schermata e utilizzare un'app esterna (ad esempio la mail).

### LAVORI DI GRUPPO

- Formare dei piccoli gruppi max 3-4 persone
- 5-6 gruppi potranno realizzare delle agende visive con il materiale a disposizione
- 5-6 gruppi potranno realizzare delle attività con let me talk
- Tempo a disposizione 20-30 minuti
- Alla fine ogni gruppo potrà mostrare e spiegare agli altri il proprio lavoro

### BUON LAVORO!!!